## **How to Submit to SN Computer Science**

**Step 1:** Go on Submit Online: <https://www.editorialmanager.com/sncs/default.aspx>

## **Step 2: Register as an author:** SN Computer Science ᠹ Not logged in. HOME . LOGIN . HELP . REGISTER . UPDATE NY INFORMATION . JOURNAL OVERVIEW WAIN MENU . CONTACT US . SUBMIT A MANUSCRIPT . INSTRUCTIONS FOR AUTHORS Register, by clicking here **SN Computer Science Insert Special Character About this Publication Please Enter the Following Instructions For Authors** SN **Author Tutorial** Username: SN Computer **Reviewer Tutorial** Password: Science **System Requirements** Register Author Login Reviewer Login Editor Login Publisher Login **Contact Us** Or Login via: What is ORCID? Send Login Details Register Now Login Help Manuscript Services Software Copyright © 2019 Aries Systems Corporation. Aries Privacy Policy | Publisher's Data Use Privacy Policy New Aurwons: Please click the 'Register' link from the menu above and enter the requested information. Upon successful registration you will be sent an email with instructions on how to verify your registration. Note: If you have received an email from us with an assigned user ID and password, DO NOT REGISTER AGAIN. Just log in to the system as 'Author'. Authors: Please refer to the Instructions for Authors (follow the 'Instructions for Authors' link in the menu above) for details and additional information on how to prepare your manuscript to meet the journal's requiremen log in to the system as 'Author'. Then submit your manuscript and track its progress through the system. Note: All source files you upload will be automatically compiled into a single PDF file to be APPROVED by you at the end of the submission process. While the compiled PDF will be used for peer-review purposes, your uploade source files will be transferred to the oublisher for oublication upon acceptance. For further information about requested file formats for text and illustrations please refer to the Instructions for Authors. You can also

**Step 3:** At the time of article submission, please select the Special Issue (SI) of your choice. This Topiocal Issue section can be found under the 'Additional Information' Section .

Please answer the question: 'Does this manuscript belong to a special issue? Yes/No'

The answer is required.

a) If the answer is 'yes', the author has to choose the Topical Issue of choice, which will be:

**Advanced Computing: Innovations and Applications**

For reference, see the image underneath:

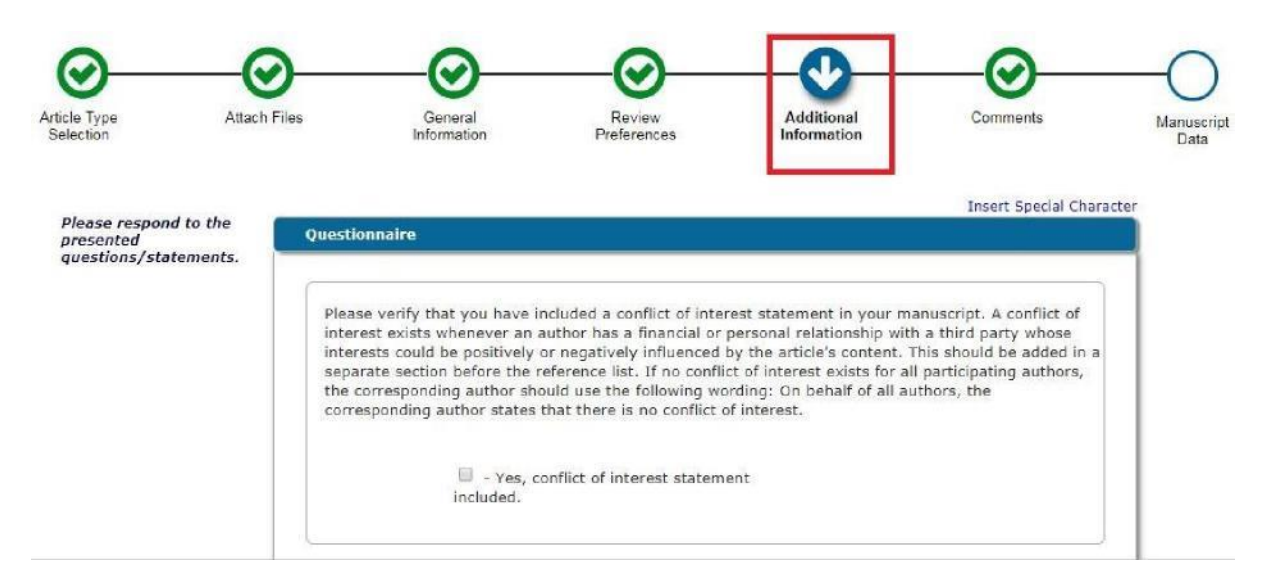

## **IMPORTANT: Authors may kindly note that:**

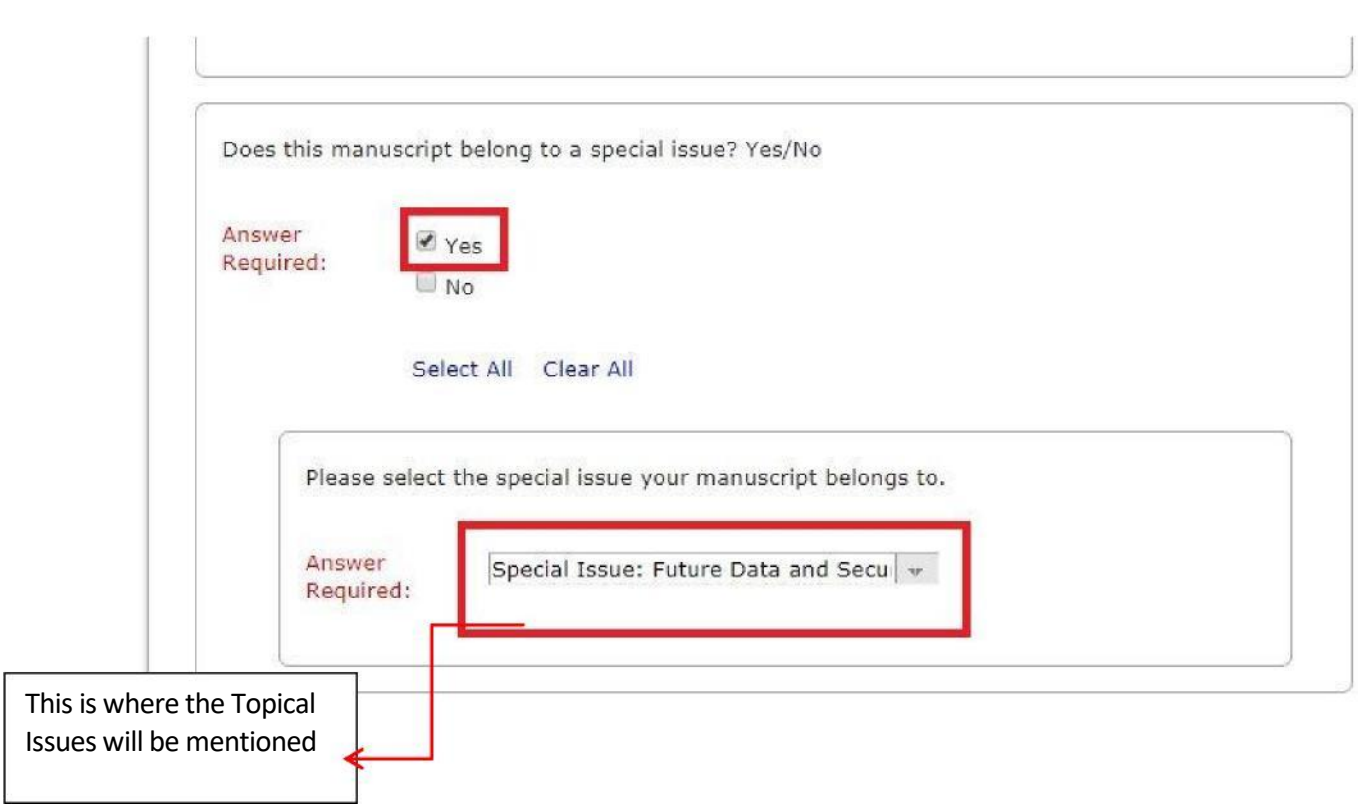

- a) Article will be available to the readers as "free access" till end of 2021.
- b) Length-no restriction
- c) Template-there is no template. However, there are 'Instructions for Authors' that can be seen on : [h](https://www.springer.com/computer/journal/42979?detailsPage=societies)ttps://www.springer.com/computer/journal/42979?detailsPage=societies